*AASHTOWare BrDR 7.5.0 Reinforced Concrete Structure Tutorial RC7-Varied Flange Width RC Tee Beam Section Properties Example*

#### RC7 – Varied RC Tee Beam Section Properties

This example describes the entry of an RC tee beam cross section using the **Allow flange width to vary** option. This feature is only available in schedule based tee beam cross sections. This example assumes access to **RCTrainingBridge1** (BID11) delivered with the BrDR sample database from the installation.

#### Topics Covered

- Enter varied RC tee beam section properties
- Compare spec check details at different locations

#### Enter varied RC tee beam section properties

Open **RCTrainingBridge1** from the Bridge Explorer**,** expand **Schedule Based RC Structure** superstructure definition, **G2** member and **Schedule Based Tee** member alternative as shown below.

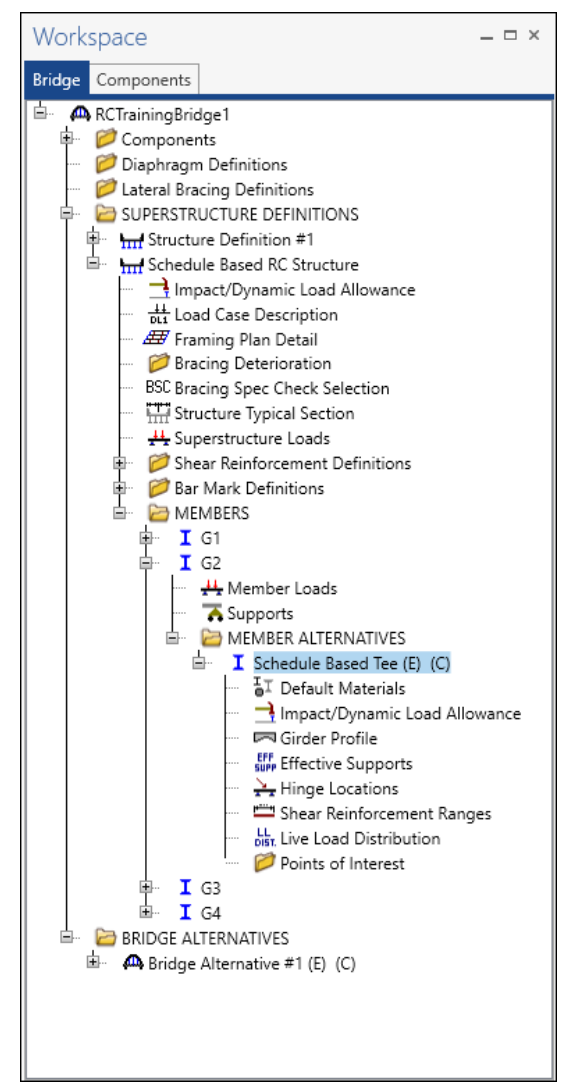

#### Girder Profile

Double-click on **Girder profile** in the **Bridge Workspace** for the **Schedule Based Tee** member alternative to open the **Girder Profile** window as shown below.

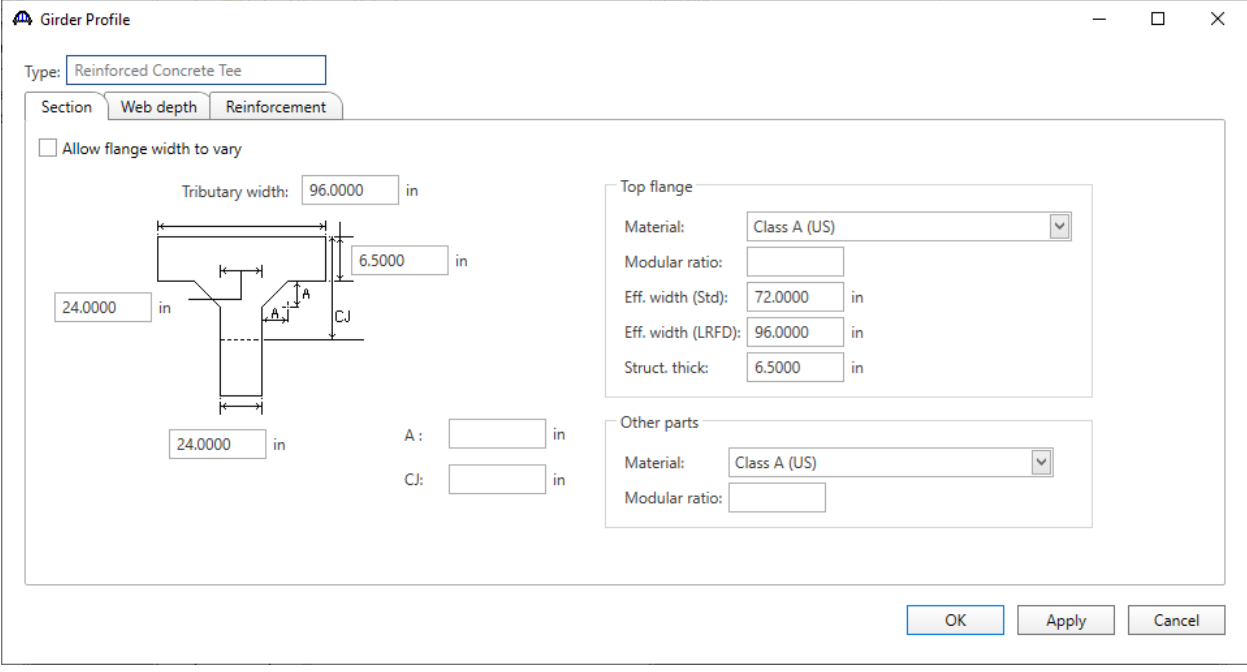

Check the **Allow flange width to vary** check box and enter data as shown below in the **Section** tab.

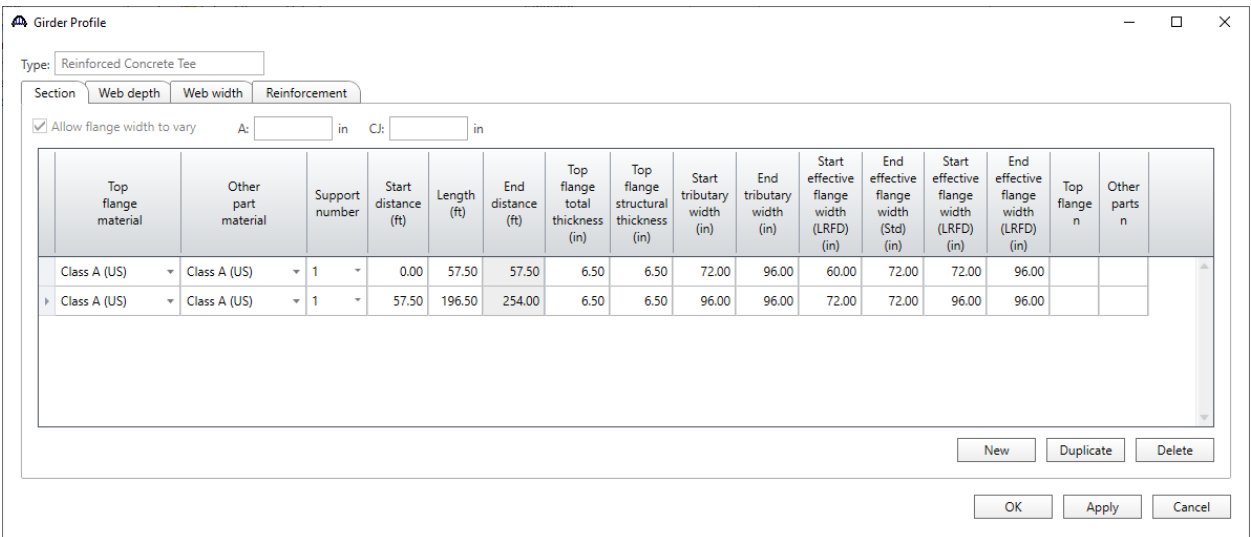

Select the **Web Width** tab and enter constant web width as shown below.

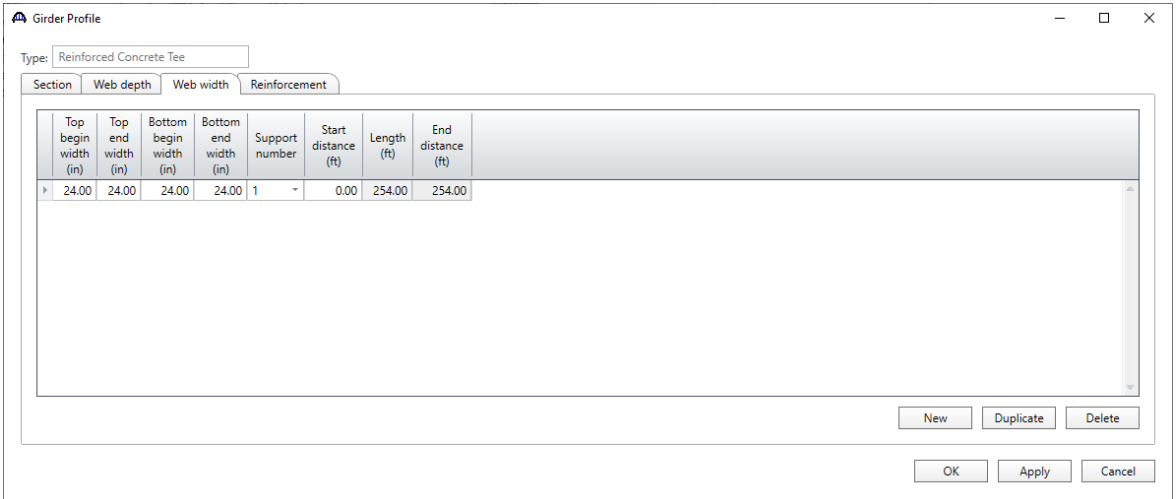

Click the **OK** button to apply the data and close the window.

## LFR analysis

To perform an **LFR** rating, select the **Analysis Settings** button on the **Analysis** group of the **DESIGN/RATE** ribbon to open the window shown below.

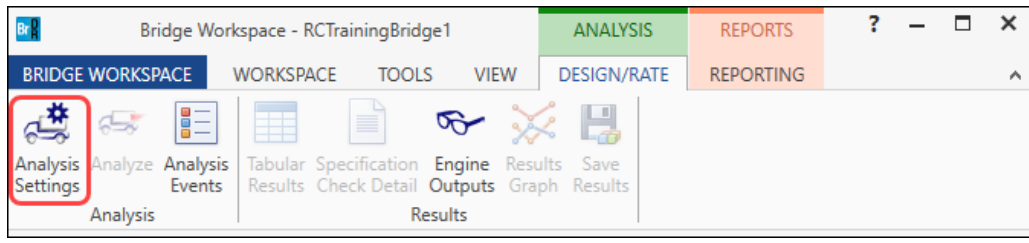

Click the Open Template button and select the **HS 20 LFR Rating** to be used in the rating and click **OK.**

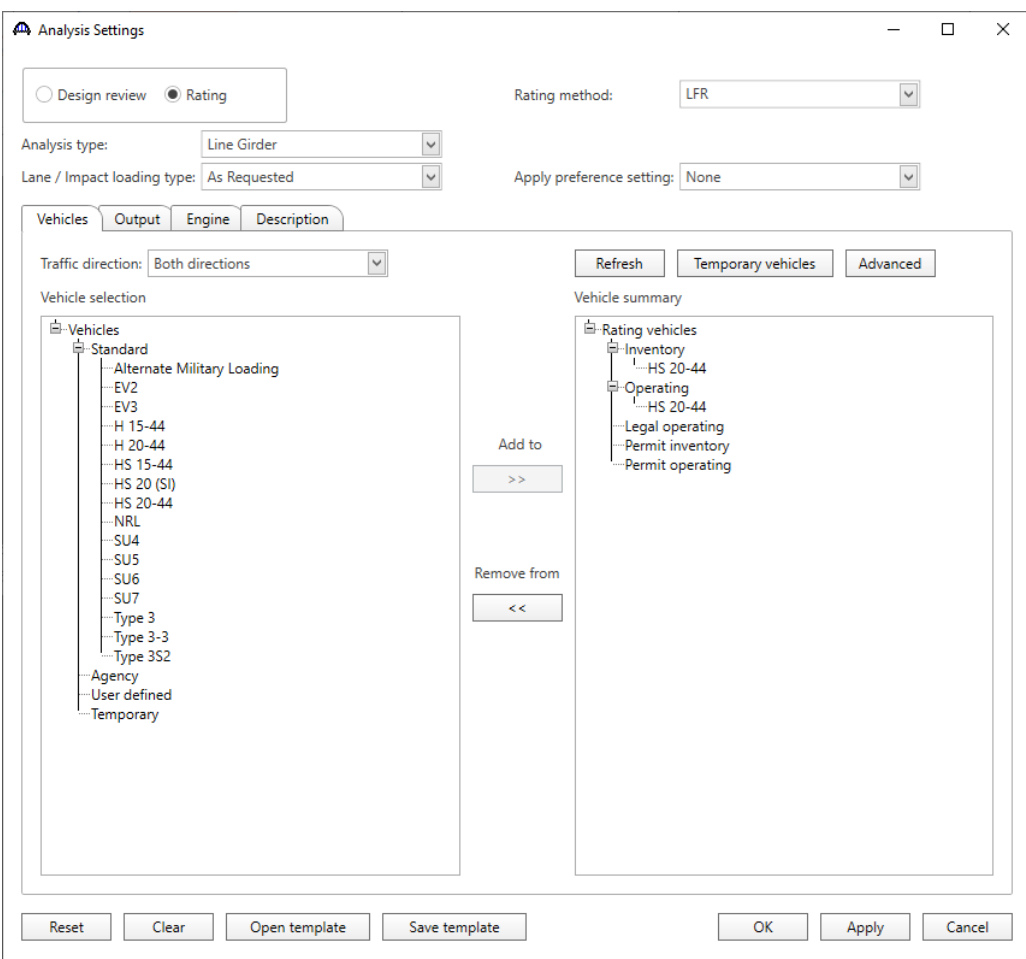

## Compare spec check details at different locations

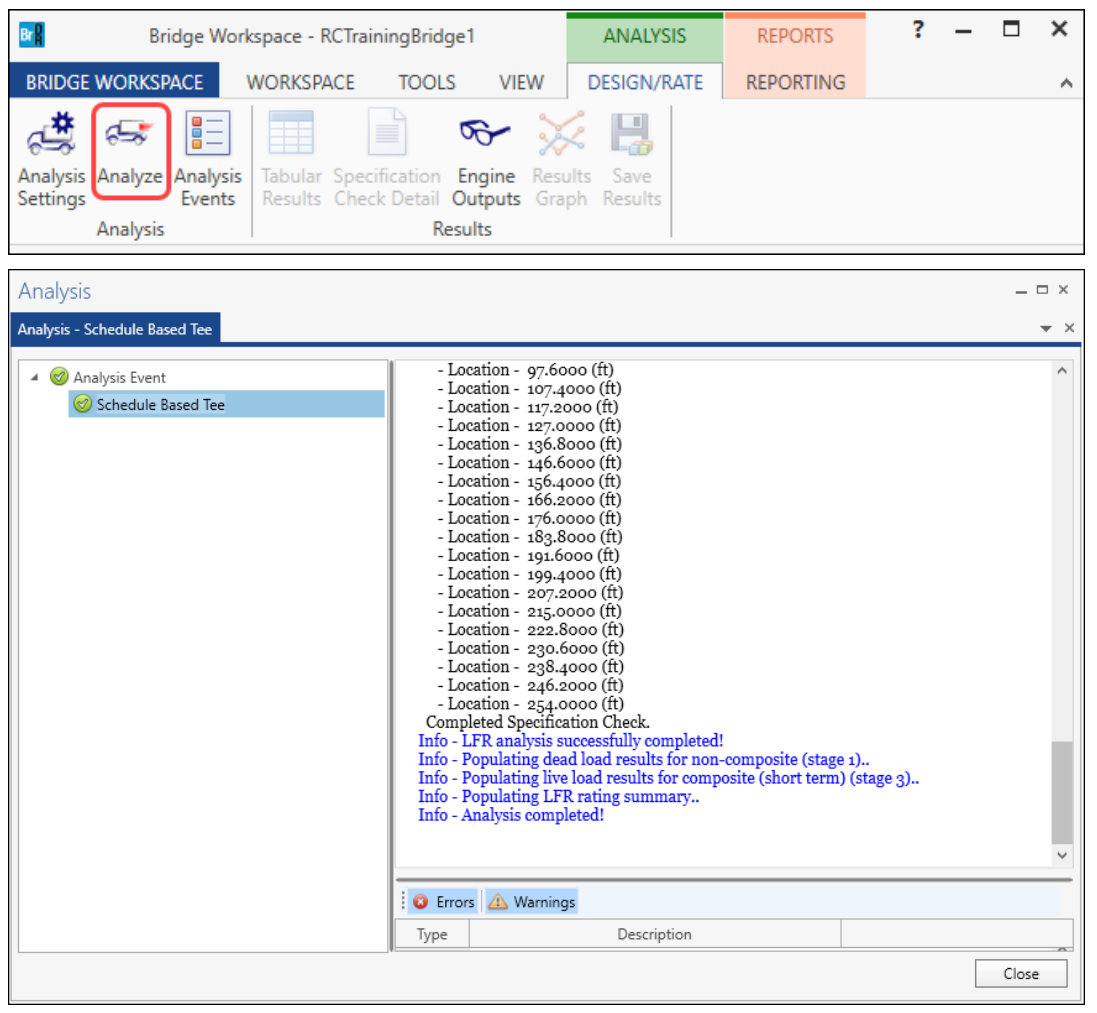

Next click the **Analyze** button on the **Analysis** group of the **DESIGN/RATE** ribbon to perform the rating.

When the rating is finished, click the **Specification Check Detail** button from the **Results** group of the **DESIGN/RATE** ribbon to view the article list for each point of interest.

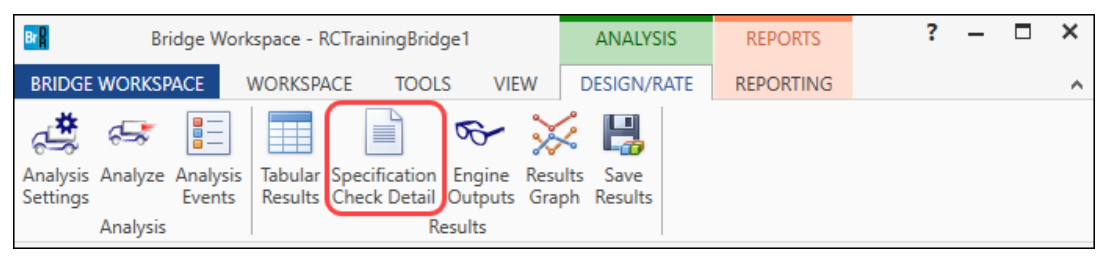

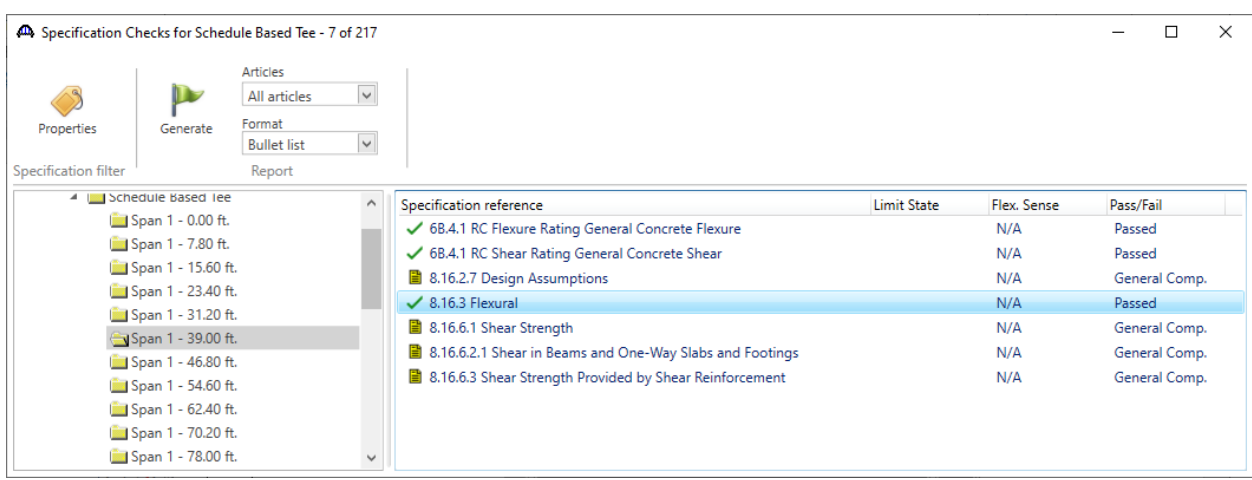

### Open the Flexural article **8.16.3** for **Span 1** at **39.0 ft** as shown below.

#### Comparing article **8.16.3 Flexural** at different locations, different flange widths are used for analysis.

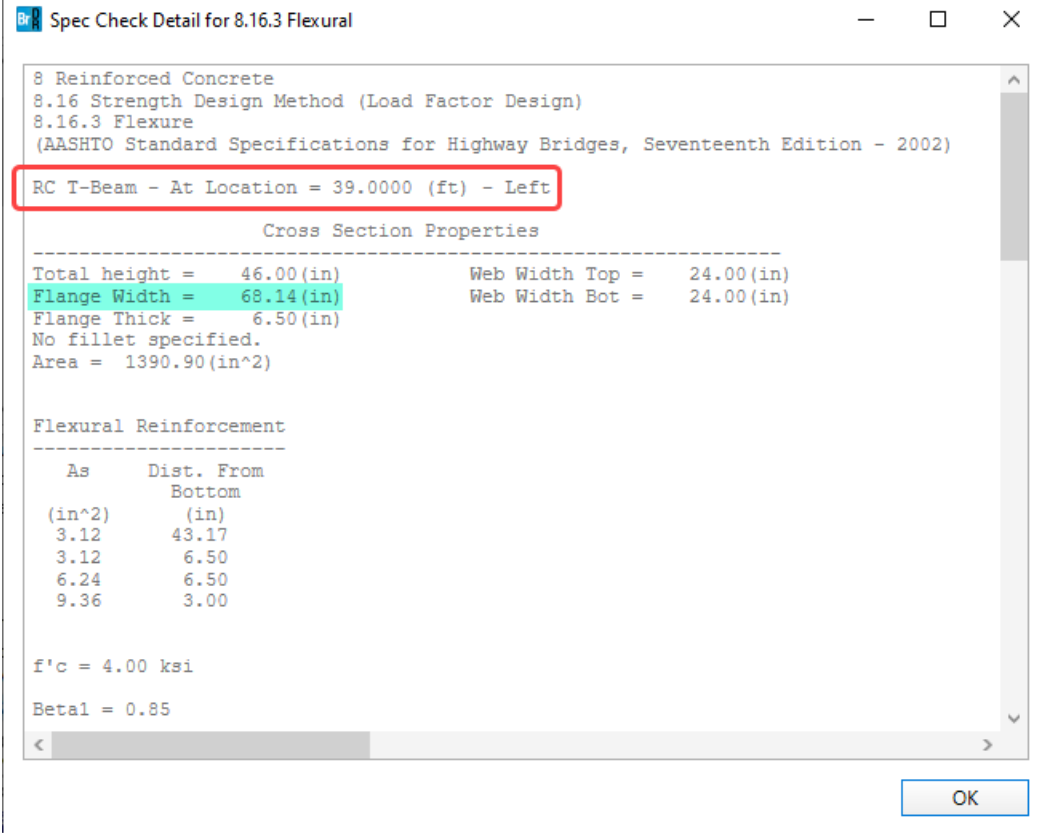

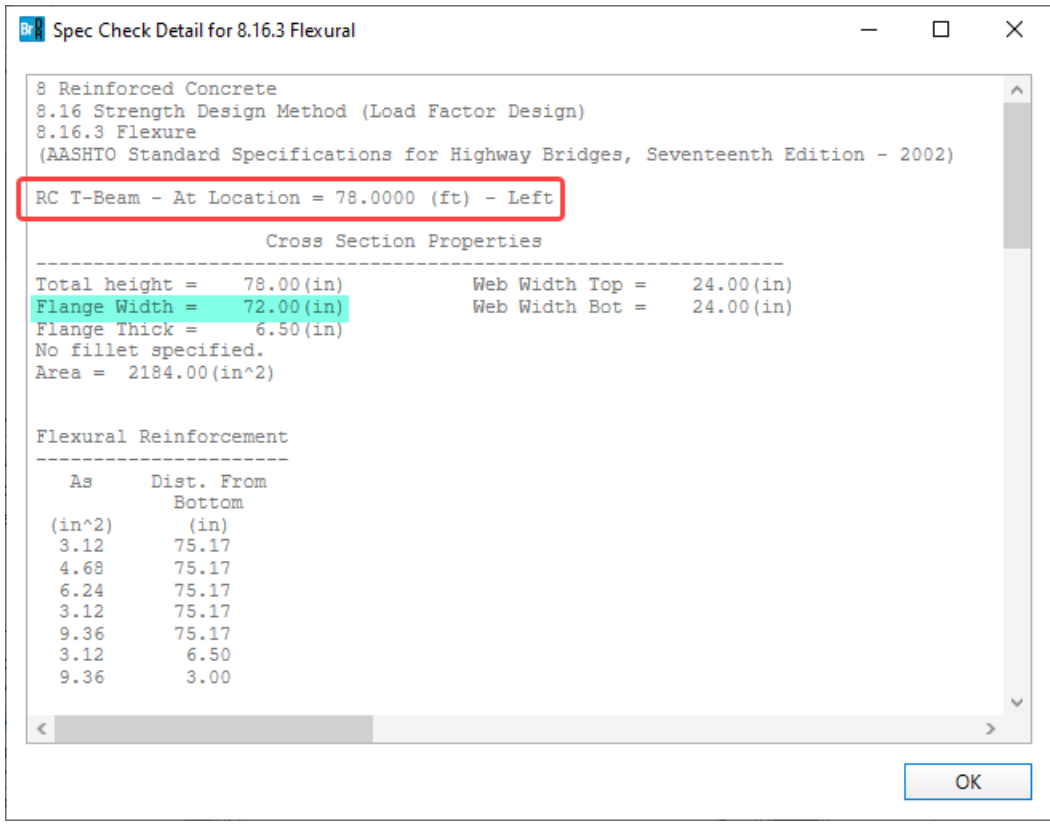